### RTView Sandbox

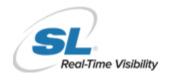

# Quick Start Guide

Your RTView Sandbox is a place for you to explore RTView Middleware and Enterprise Editions and put them through their paces, so we created this guide to help you minimize the learning curve.

#### **RTView Overview**

RTView is an application monitoring platform that provides a middleware-centric view into the health of your most business-critical applications and the software and hardware that support them.

RTView provides the ability to correlate and visualize monitoring data across disparate elements in your infrastructure.

Collectors are used for gathering metrics and data from specific technologies, such as TIBCO EMS, BW, databases, etc.

RTView's Service Model enables users to dynamically associate individual architecture components with a specific business application or service.

#### **Your Sandbox**

RTView is packaged in different editions:

- Middleware Edition
- Enterprise Edition

Your RTView Test Drive provides several different sandboxes designed to showcase different RTView editions monitoring different sample environments including:

- TIBCO (Middleware Edition)
- TIBCO (Enterprise Edition)
- Solace (Solace Monitor)
- IBM (Enterprise Edition)
- Oracle (Enterprise Edition)

\*\*\*\*\* After gaining familiarity with the RTView solution, we can customize it with sample data from other technologies and can even use a collector to send your own data to the sandbox.

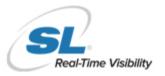

RTView provides different tabs optimized for different types of users. Now, all your support and operations teams can use the same tool to share the same availability information.

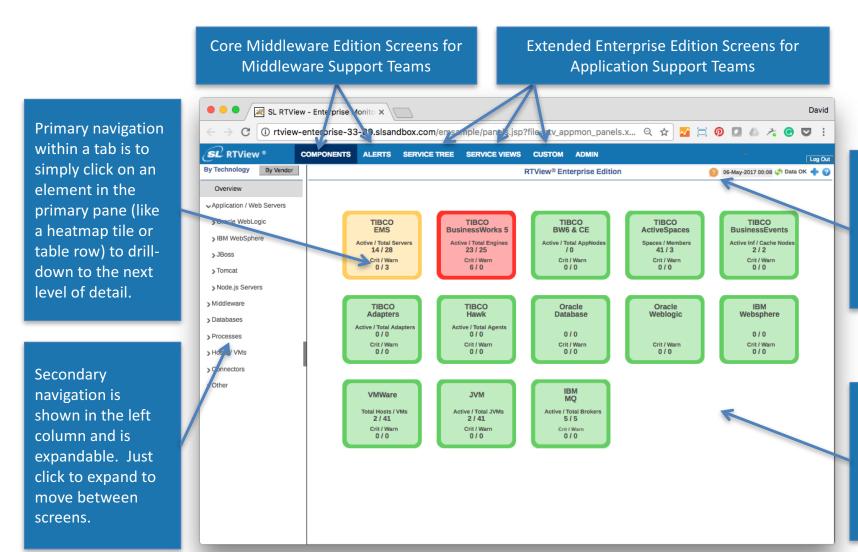

Click on the long loon for more information and resources to support your evaluation.

Home screen shows you status of all infrastructure, grouped by component

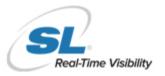

# Components Tab

This tab organizes the monitoring information into an operations or IT-centric view where displays are available for each technology type being monitored.

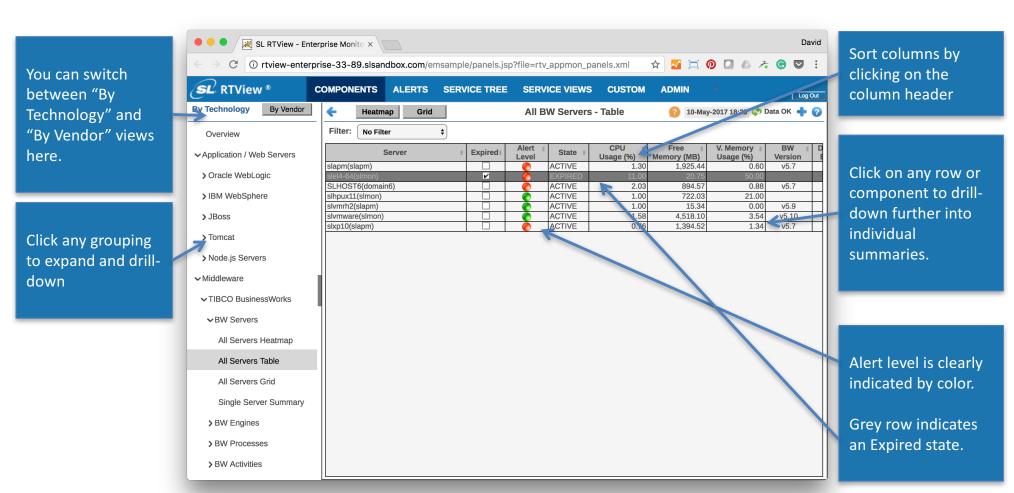

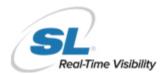

#### Alerts Tab

Use this display to track and manage all alerts that have occurred in the system. You can add comments, acknowledge or assign Owners to alerts (as an admin)

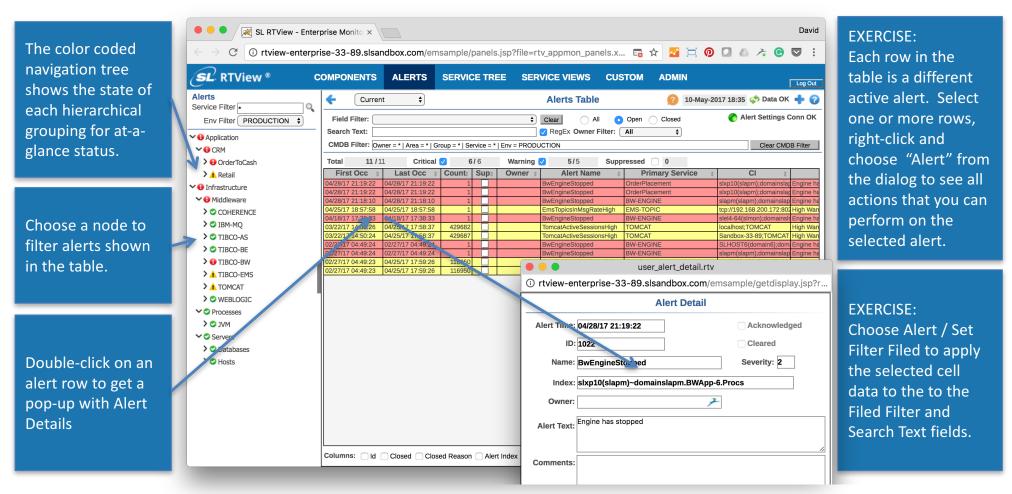

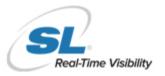

#### Admin Tab

The Admin Tab can be accessed by administrators of RTView Enterprise Monitor and allows access to modify alert settings, configure service tree options as well as view the current health state of RTView

David ✓ SL RTView - Enterprise Monito × The user and role RTView comes with ① rtview-enterprise-33-89.slsandbox.com/emsample/panels.jsp?file=rtv\_appmon\_panels.xml pre-configured management may **SL** RTView ® COMPONENTS SERVICE TREE SERVICE VIEWS **ADMIN** ALERTS Log Out restrict access to alerts and Administration 10-May-2017 19:35 🗳 Data OK 💠 🕜 **Alert Administration** these screens. thresholds to Alert Filter: Clear Alert Settings Conn OK → Alert Administration simplify rapid Alert Duration Alert Administration Enabled Level Level deployment Alert Admin Audit cwInstanceDiskReadBytesHigh 100000 200000 Ω anceDiskReadOpsHigh 30 Alert Action Audit 100000 200000 30 0 AcwInstanceDiskWriteBvtesHigh Alert thresholds are AcwInstanceDiskWriteOpsHigh 100 200 > CMDB Administration AcwInstanceNetworkReadBytesHigh preconfigured 30 AcwInstanceNetworkWriteBytesHigh 0 > Architecture BwActivityErrorRateHigh 30 globally so you don't 200 400 30 > Property Views BwEngineCpuUsedHigh have to set for each BwEngineMemUsedHigh **SwEngineStopped** NaN NaN 30 instance. 80 30 RwProcessAhortRateHigh Each alert level can wProcessAvgElapsedTimeHigh 30000 30 BwProcessAvgExecutionTimeHigh 500000 30 100 200 be configured for BwProcessCreatedRateHigh 3wProcessCreatedRateLow BwProcessElapsedTimeHigh 100 200 30 individual users BwProcessExecutionTimeHigh 50 80 30 BwProcessSuspendRateHigh 50 80 30 who may either 1 - 200 of 363 items Page 1 of 2 want earlier Alerts can also be **Settings for Selected Alert** warning of an issue set for individual Duration (Secs.): 30 Warning Level: 50.0 Name: BwEngineMemUsedHigh or may want to Enabled: servers using the Description: BW Engine memory usage exceeded limit Alarm Level: 80.0 suppress the Save Settings

number of alerts.

The Warning Level, Alert Level and Alarm Enabled values on this screen can be overridden for each alert index

Override feature.

## RTView Sandbox - Enterprise Edition Only

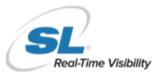

### Service Tree Tab

The Service Tree view is the most expansive – offering color-coded alert status all all levels for Applications, Infrastructure and Middleware. Application support teams can easily identify when applications are experiencing alert conditions and drill-down into successive layers of detail.

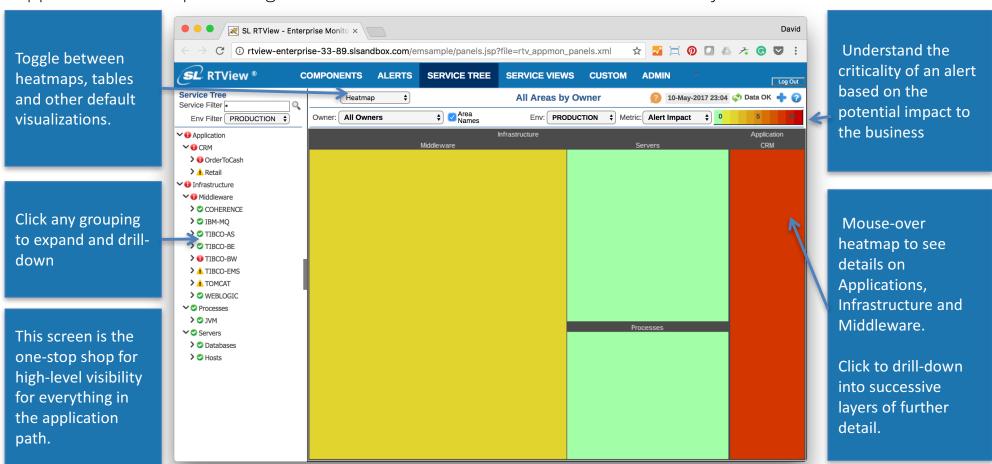

## RTView Sandbox - Enterprise Edition Only

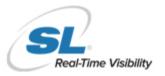

### Service Views Tab

The table lists all of the Components (Cis) used in the Service or Application. This makes it much easier for an application support team to proactively identify the specific technology that could affect the performance of the service or application.

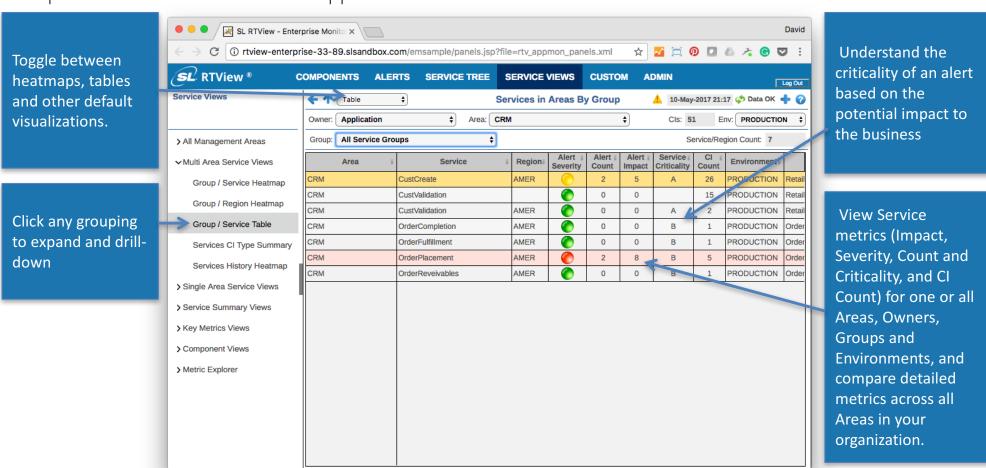